# **Ubuntu QA Dashboard Documentation**

*Release 2014.10.30+revno765*

**Andy Doan, Chris Johnston, Joe Talbott**

January 19, 2015

### Contents

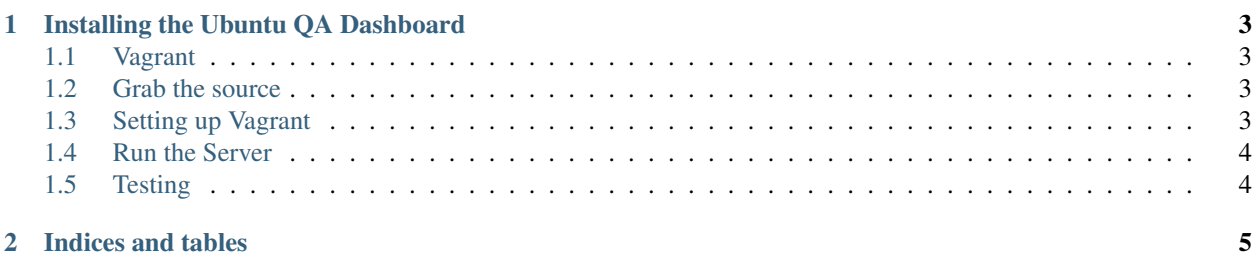

Contents:

## **Installing the Ubuntu QA Dashboard**

<span id="page-6-0"></span>Before you start hacking on the dashboard, you need to first setup your environment. There are a few different ways to do this.

## <span id="page-6-1"></span>**1.1 Vagrant**

## **1.1.1 Requirements**

#### To get started, you'll need:

• Vagrant

sudo apt-get install vagrant

## <span id="page-6-2"></span>**1.2 Grab the source**

#### Create the bzr environment for the dashboard with:

```
bzr branch lp:qa-dashboard
cd qa-dashboard
```
## <span id="page-6-3"></span>**1.3 Setting up Vagrant**

Now we're ready to go, so create an environment for the dashboard:

vagrant up

That creates a clean environment using vagrant.

After Vagrant finishes setting up, you need to ssh into it:

vagrant ssh

## **1.3.1 Start developing**

From inside the vagrant environment, you need to go to where the branch is:

#### cd dash

You can now work on the dashboard as you would with any other django site.

Vagrant takes care of all of the setup work. You will have a database that is pre-populated with data. Depending on how old the snapshot of the database is, you may need to update the migrations:

```
python manage.py migrate
```
# <span id="page-7-0"></span>**1.4 Run the Server**

Now all you need to do is run the server:

```
python manage.py runserver 0.0.0.0:8000
```
# <span id="page-7-1"></span>**1.5 Testing**

The quick way to run the dashboard's tests:

./manage.py test

Make sure to write tests for all new code your write and all the tests pass.

**CHAPTER 2**

**Indices and tables**

- <span id="page-8-0"></span>• *genindex*
- *modindex*
- *search*